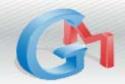

## **Gmail Cheat Sheet**

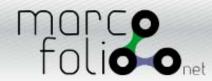

**Gmail's Keyboard Shortcuts** 

| Key   | Definition                         | Action                                                                                                    |  |  |
|-------|------------------------------------|----------------------------------------------------------------------------------------------------|--|--|
| С     | Compose                            | Allows you to compose a new message. Shift+c allows you to compose a messain a new window.                                                                                                    |  |  |
| /     | Search                             | Puts your cursor in the search box.                                                                                                    |  |  |
| k     | Move to newer conversation         | Opens or moves your cursor to a more recent conversation. You can hit Enter to expand a conversation.                                                                                                    |  |  |
| j     | Move to older conversation         | Opens or moves your cursor to the next oldest conversation. You can hit Enter to expand a conversation.                                                                                                    |  |  |
| n     | Next message                       | Moves your cursor to the next message. You can hit Enter to expand or collapse a message. (Applicable only in Conversation View.)                                                                                                    |  |  |
| p     | Previous message                   | Moves your cursor to the previous message. You can hit Enter to expand or collapse a message. (Applicable only in Conversation View.)                                                                                                    |  |  |
| Enter | Open                               | Opens your conversation. Also expands or collapses a message if you are in Conversation View.                                                                                                    |  |  |
| u     | Return to conversation list        | Refreshes your page and returns you to the Inbox, or list of conversations.                                                                                                    |  |  |
| у     | Archive (Remove from current view) | Automatically removes the message or conversation from your current view. From Inbox, y means Archive. From Starred, y means Unstar. From Spam, y means Unmark as spam and move to Inbox. From Trash, y means move to Inbox. From any label, y means Remove the label. Pressing y has no effect if you're in Sent or All Mail. |  |  |
| Х     | Select conversation                | Checks and selects a conversation so you can archive, apply a label, or choose an action from the drop-down menu to apply to that conversation.                                                                                                    |  |  |
| S     | Star a message or conversation     | Adds a star to or removes a star from a message or conversation. Stars allow you to give a message or conversation a special status.                                                                                                    |  |  |
| ļ     | Report spam                        | Marks a message as spam and removes it from your conversation list.                                                                                                    |  |  |
| r     | Reply                              | Reply to the message sender. Shift+r allows you to reply to a message in a new window. (Applicable only in Conversation View.)                                                                                                    |  |  |
| а     | Reply all                          | Reply to all message recipients. Shift+a allows you to reply to all message recipients in a new windows. (Applicable only in Conversation View.)                                                                                                    |  |  |
| f     | Forward                            | Forward a message. Shift+f allows you to forward a message in a new window. (Applicable only in Conversation View.)                                                                                                    |  |  |
| esc   | Escape from input field            | Removes the cursor from your current input field                                                                                                    |  |  |

**Combinationkeys Shortcuts** 

| Key combination | Definition       | Action                                                                                                    |
|-----------------|------------------|----------------------------------------------------------------------------------------------------|
| Tab then Enter  | Send message     | After composing your message, use this combination to automatically send it. (Supported in Internet Explorer only.) |
| y then o        | Archive and next | Archive your conversation and move to the next one.                                                                 |
| g then a        | Go to All Mail   | Takes you to All Mail, the storage place for all the mail you've ever sent or received, but haven't deleted.        |
| g then s        | Go to Starred    | Takes you to all of the conversations that you've starred.                                                          |
| g then c        | Go to Contacts   | Takes you to your Contacts list.                                                                                    |
| g then d        | Go to Drafts     | Takes you to all the drafts that you've saved.                                                                      |
| g then i        | Go to Inbox      | Takes you back to the Inbox.                                                                                        |

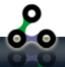